# NS2 Tutorial

Chang-Gun Lee (cglee@snu.ac.kr)

Assistant Professo r

The School of Computer Science and Engineering

Seoul National University

#### What we need

- Linux (e.g., RedHat 8.0) installed with full options
- Tcl/Tk (version 8.4.14)
- otcl (version 1.12)
- TclCL (version  $1.18$ )
- ns-2 (version 2.30)
- nam (version 1.11)
- Xgraph (version  $12.1$ )
- Get all of them (piece by piece) from www.isi.nsnam/ns (click "Download and Build ns)

### Step 1: Tcl/Tk install

1. Already done!

## Step 2: otcl install

- 1. Decompress
	- – $tar$  zxvf otcl-src-1.12. $tar$ .gz
- 2. Configure
	- –cd otcl-1.12
	- –./configure --with-tcl=/usr/X11R6 --with-tcl-ver=8.4 --with-tk=/usr/X11R6
	- – If it complains that "tclInt.h" doesn't exist", copy tclInt\*.h from tcl8.4.14/generic to /usr/X11R6/include
- 3. Make
	- –cd otcl-1.12
	- make (this will creat otclsh, owish, libotcl.a, libotcl.so)
- 4. Test
	- –cd otcl-1.12
	- make test (skip!)
- 5. Install (be the super user first)
	- –cd otcl-1.12
	- –make install (this will copy files to /usr/local/bin, /usr/local/lib, /usr/local/include)

## Step 3: TclCL install

- 1. Decompress
	- – $tar$  zxvf tclcl-src-1.18. $tar$ .gz
- 2. Configure
	- –cd tclcl-1.18
	- – ./configure --with-tcl=/usr/X11R6 --with-tcl-ver=8.4 --with-tk=/usr/X11R6 --with-tkver=8.4
- 3. Make
	- –cd tclcl-1.18
	- –make (this will creat tcl2c++, libtclcl.a)
- 4. Install (be the super user first)
	- $\equiv$ cd tclcl-1.18
	- –make install (this will copy files to /usr/local/bin, /usr/local/lib, /usr/local/include)

### Step 4: NS-2 install

- 1. Decompress
	- –tar zxvf ns-src-2.30.tar.gz
- 2. Configure
	- –cd ns-2.30
	- –./configure --with-tcl=/usr/X11R6 --with-tcl-ver=8.4 --with-tk=/usr/X11R6 --with-tk $ver=8.4$
- 3.. Make
	- –cd ns-2.30
	- make
- 4. Test
	- –cd ns-2.30
	- $\equiv$ ./validate
	- –- Note: if it complains that "Cannot load libotcl8.4.so", copy otcl-1.12/libotcl.so to /usr/local/lib and add "usr/local/lib" to LD\_LIBRARY\_PATH by editing .bashrc
- 5. Install
	- –Copy ns to /usr/local/bin

### Step 5: nam install

- 1. Get the binary release nam-1.11-linux-i386.tar.gz from http://www.isi.edu/nsnam/nam/index.html
- 2. Decom press
	- –tar xzvf nam-1.11-linux-i386.tar.gz
- 3. Install
	- –copy nam /usr/local/bin

## Step 6: Xgraph install

- 1. Decompress
	- –tar xzvf xgraph-12.1.tar.gz
- 2. Configure
	- –cd xgraph-12.1
	- –./configure
- 3. Make
	- –cd xgraph-12.1
	- –make
- 4. Install (be the super user)
	- – $cd$  xgraph-12.1
	- –make install (this will copy xgraph to /usr/local/bin)

## NS-2 Tutorial (1)

- • Two nodes connected through a duplex link
	- Source node send CBR traffic over UDP during the time interval [0.5 sec,  $4.5$  sec]
	- Destination node receive it
- • What we program
	- example1.tcl: specify node topology and simulation scenario
- • What we have to do
	- ns example1.tcl
- • What to learn
	- How to define node and their connections
	- How to use the existing protocol agents (e.g., UDP)
	- How to use the application agents (e.g., CBR)
	- How to run "nam  $\dddot{\text{m}}$  in the tcl script to view the simulation

### example1.tcl

#Create a simulator object set ns [new Simulator]

#Open the nam trace file set nf [open out.nam w] \$ns namtrace-all \$nf

#Define <sup>a</sup> 'finish' procedure finishproc finish  $\{\}\$ global ns nf \$ns flush-trace #Close the trace file node n1close \$nf #Execute nam on the trace fileexec nam out.nam &exit 0}

#Create two nodesset n0 [\$ns node] set n1 [\$ns node]

#Create a duplex link between the nodes  $\$ ns duplex-link  $\$ n0  $\$ n1 1Mb 10ms DropTail  $\|$   $\$ ns at 5.0 "finish"

#Create a UDP agent and attach it to node n0 set udp0 [new Agent/UDP] \$ns attach-agent \$n0 \$udp0

# Create a CBR traffic source and attach it to udp0 set cbr0 [new Application/Traffic/CBR] \$cbr0 set packetSize\_ 500 \$cbr0 set interval 0.005 \$cbr0 attach-agent \$udp0

#Create a Null agent (a traffic sink) and attach it to set null0 [new Agent/Null] \$ns attach-agent \$n1 \$null0

 #Connect the traffic source with the traffic sink \$ns connect \$udp0 \$null0

#Schedule events for the CBR agent t n0  $[\$$ ns node $]$   $[\$$ ns at 0.5 " $\$$ cbr0 start" \$ns at 4.5 "\$cbr0 stop" #Call the finish procedure after 5 seconds of simulation time

> #Run the simulation\$ns run

## NS-2 Tutorial (2)

- • Three nodes connected through duplex links
	- Source node (Node 0) sends CBR traffic over UDP during the time interval  $[0.5 \text{ sec}, 4.5 \text{ sec}]$  via Node 2 toward the final destination Node 3
	- Source node (Node 1) sends CBR traffic over UDP during the time interval [1.0 sec, 4.0 sec] via Node 2 toward the final destination Node 3
	- Router (Node 2) routes the traffic
	- Destination node (Node 3) receive it
- • How to run
	- ns example2.tcl
- • What to learn
	- How to classify flows (visualize them with different colors)
	- How to monitor a queue
	- Observe unfair drop by DropTail queue
	- Observe if SFQ (Stochastic Fair Queueing) can solve the unfairness

### example2.tcl

#Create a simulator object set ns [new Simulator]

#Define different colors for data flows**\$ns color 1 Blue \$ns color 2 Red**

#Open the nam trace file set nf [open out.nam w] \$ns namtrace-all \$nf

```
#Define a 'finish' procedure
finishproc finish {} {
    …. same as before ….
```
}

#Create four nodesset n0 [\$ns node] set n1 [\$ns node] set n2 [\$ns node] set n3 [\$ns node]

#Create links between the nodes\$ns duplex-link \$n0 \$n2 1Mb 10ms DropTail \$ns duplex-link \$n1 \$n2 1Mb 10ms DropTail **\$ns duplex-link \$n3 \$n2 1Mb 10ms SFQ**

\$ns duplex-link-op \$n0 \$n2 orient right-down \$ns duplex-link-op \$n1 \$n2 orient right-up \$ns duplex-link-op \$n2 \$n3 orient right

#Monitor the queue for the link between node 2 and node 3**\$ns duplex-link-op \$n2 \$n3 queuePos 0.5**

#Create a UDP agent and attach it to node n0 set udp0 [new Agent/UDP] **\$udp0 set class\_ 1** h' procedure and the same state of the state of the state of the state of the state of the state of the state o

> # Create a CBR traffic source and attach it to udp0 set cbr0 [new Application/Traffic/CBR] \$cbr0 set packetSize\_500 // byte \$cbr0 set interval\_ 0.005 \$cbr0 attach-agent \$udp0

t n2 [\$ns node]  $\parallel$  #Create a UDP agent and attach it to node n1 set udp1 [new Agent/UDP] \$udp1 set class\_ 2 \$ns attach-agent \$n1 \$udp1

### example2.tcl

# Create a CBR traffic source and attach it to udp1 set cbr1 [new Application/Traffic/CBR] \$cbr1 set packetSize\_ 500 \$cbr1 set interval\_0.005 \$cbr1 attach-agent \$udp1

#Create a Null agent (a traffic sink) and attach it to node n3 $\sim$   $\sim$ set null0 [new Agent/Null] \$ns attach-agent \$n3 \$null0

#Connect the traffic sources with the traffic sink\$ns connect \$udp0 \$null0 \$ns connect \$udp1 \$null0

#Schedule events for the CBR agents \$ns at 0.5 "\$cbr0 start" \$ns at 1.0 "\$cbr1 start" \$ns at 4.0 "\$cbr1 stop"  $\$ {Ans at } 4.5 " $\&br0 stop"$ #Call the finish procedure after 5 seconds of simulation time\$ns at 5.0 "finish"

#Run the simulation \$ns run

### NS-2 Tutorial (3)

- • A ring topology with 7 nodes
	- Source node (Node 0) send CBR traffic over UDP during [0.5 sec, 4.5 sec] toward Node 3
	- Destination node (Node 3) receives it
	- All other nodes work as routers
	- Link between Node 1 and Node 2 downs at 1.0 sec and recovers at 2.0 sec
- • How to run
	- ns example3.tcl
- $\bullet$  What to learn
	- How to use node "array" and for loop in tcl script to model many nodes
	- How to simulate link failure
	- Observe all packets drop while the link fails
	- –How to use DV (Distance Vector) routing
	- Observe if DV finds another path detouring the failed link

### example3.tcl

#Create a simulator object set ns [new Simulator]

#Tell the simulator to use dynamic routing the to**\$ns rtproto DV**

#Open the nam trace file set nf [open out.nam w] \$ns namtrace-all \$nf #Define a 'finish' procedure proc finish {} { same as before…

}

**}**

#Create seven nodes**for {set i 0} {\$i <sup>&</sup>lt; 7} {incr i} {** dynamics **set n(\$i) [\$ns node]**

**}** #Create links between the nodes**for {set i 0} {\$i <sup>&</sup>lt; 7} {incr i} {** \$ns at 4 5 "\$cbr0 stop" **\$ns duplex-link \$n(\$i) \$n([expr (\$i+1)%7]) 1Mb 10ms DropTail**

#Create a UDP agent and attach it to node n(0) set udp0 [new Agent/UDP] \$ns attach-agent \$n(0) \$udp0

# Create a CBR traffic source and attach it to udp0 set cbr0 [new Application/Traffic/CBR] \$cbr0 set packetSize\_ 500 \$cbr0 set interval 0.005 \$cbr0 attach-agent \$udp0

#Create a Null agent (a traffic sink) and attach it to node n(3) set null0 [new Agent/Null] \$ns attach-agent \$n(3) \$null0

 $\#Connect$  the traffic source with the traffic sink \$ns connect \$udp0 \$null0

#Schedule events for the CBR agent and the network \$ns at 0.5 "\$cbr0 start" **\$ns rtmodel-at 1.0 down \$n(1) \$n(2) \$ns rtmodel-at 2.0 up \$n(1) \$n(2)**  $\$ {5}ns at 4.5 " $\$ #Call the finish procedure after 5 seconds of simulation time\$ns at 5.0 "finish"

#Run the simulation\$ns run

### NS-2 Tutorial (4)

- • Three source nodes (Nodes 0, 1, 2) send burst traffic via a router (Node 3) toward the final destination (Node 4)
	- Source nodes (Nodes 0, 1, 2) start and stop the burst traffic at 10 sec and 50 sec, respetively.
	- Three sinks at the Destination node (Node 4) records the bandwidth of three flows at every 0.5 sec.
	- The recorded bandwidth (out0.tr, out1.tr, and out2.tr) is displayed by Xgraph
- • How to run
	- ns example4.tcl
- • What to learn
	- How to generate burst traffic
	- How to record the simulated data into files
	- How to run Xgraph to visualize the recorded data

#### example4.tcl

**{**

**}**

#Create a simulator object set ns [new Simulator] #Open the output files **set f0 [open out0.tr w] set f1 [open out1 tr w]** set f1 [open out1.tr w]<br>set f2 [open out2.tr w] set f2 [open out2.tr w] #Create 5 nodesset n0 [\$ns node] set n1 [\$ns node] set n2 [\$ns node] set n3 [\$ns node] set n4 [\$ns node] #Connect the nodes\$ns duplex-link \$n0 \$n3 1Mb 100ms DropTail \$ns duplex-link \$n1 \$n3 1Mb 100ms DropTail \$ns duplex-link \$n2 \$n3 1Mb 100ms DropTail \$ns duplex-link \$n3 \$n4 1Mb 100ms DropTail **s** duplex-link  $\delta$ n3  $\delta$ n4 TMb TOUMS DropTail [10] Straffic set packetSize\_Ssize

#Define a 'finish' procedure **proc finish {} { global f0 f1 f2 close \$f0 close \$f1 close \$f2** exec xgraph out0.tr out1.tr out2.tr -geometry 800x400 &  $\qquad \qquad \vert \qquad \S_{\rm{BS}}$  connect  $\${\rm{source}}$   $\${\rm{sink}}$ **exit 0**

**}**

#Create a simulator object  $\parallel$  #Define a procedure that attaches a UDP agent to a previously created node #'node' and attaches an Expoo traffic generator to the agent with the #characteristic values 'size' for packet size 'burst' for burst time, #'idle' for idle time and 'rate' for burst peak rate. The procedure connects #the source with the previously defined traffic sink 'sink' and returns the #source object.

**#Get an instance of the simulatorset ns [Simulator instance]**

**#Create a UDP agent and attach it to the node set source [new Agent/UDP] \$ns attach-agent \$node \$source**

**#Create an Expoo traffic agent and set its configuration parameters set traffic [new Application/Traffic/Exponential] \$traffic set burst\_time\_ \$burst \$traffic set idle\_time\_ \$idle \$traffic set rate\_ \$rate**

**# Attach traffic source to the traffic generator \$traffic attach-agent \$source #Connect the source and the sink\$ns connect \$source sinreturn \$traffic**

### example4.tcl

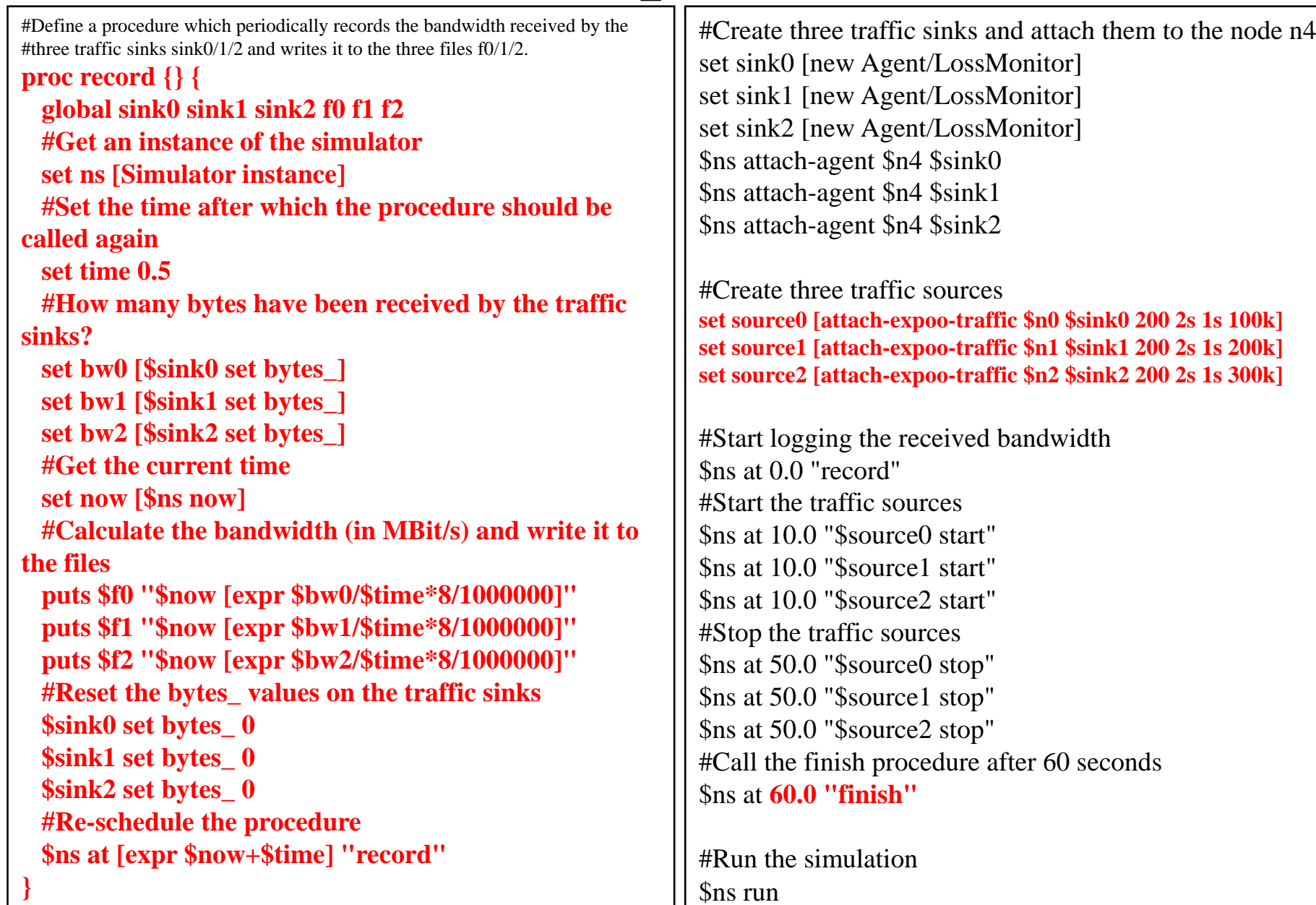